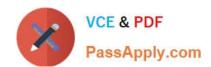

# 70-778<sup>Q&As</sup>

Analyzing and Visualizing Data with Microsoft Power BI

# Pass Microsoft 70-778 Exam with 100% Guarantee

Free Download Real Questions & Answers PDF and VCE file from:

https://www.passapply.com/70-778.html

100% Passing Guarantee 100% Money Back Assurance

Following Questions and Answers are all new published by Microsoft
Official Exam Center

- Instant Download After Purchase
- 100% Money Back Guarantee
- 365 Days Free Update
- 800,000+ Satisfied Customers

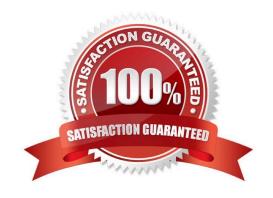

# https://www.passapply.com/70-778.html

2021 Latest passapply 70-778 PDF and VCE dumps Download

#### **QUESTION 1**

You have a table named Sales. A sample of the data in Sales is shown in the following table.

| Sales<br>OrderID<br>(whole<br>Number) | Product<br>Name<br>(Text) | OrderQty<br>(whole<br>Number) | OrderDate<br>(Date) | UnitPrice<br>(Decimal<br>Number) | TotalPrice<br>(Decimal<br>Number) |
|---------------------------------------|---------------------------|-------------------------------|---------------------|----------------------------------|-----------------------------------|
| 71774                                 | Bike                      | 1                             | May 1, 2017         | 356.898                          | 356.898                           |
| 71774                                 | Car                       | 1 @                           | May 1, 2017         | 356.898                          | 356.898                           |
| 71775                                 | Train                     | 1 00                          | May 2, 2017         | 1430.442                         | 1430.442                          |
| 71775                                 | Puzzle                    | 30000                         | May 2, 2017         | 63.9                             | 191.7                             |
| 71775                                 | Skateboard                | A                             | May 3, 2017         | 32.394                           | 129.576                           |
| 71776                                 | Doll                      | 1                             | May 4, 2017         | 63.9                             | 63.9                              |

You created a stacked column chart visualization that displays ProductName by Date.

You discover that the axis for the visualization displays all the individual dates.

You need to ensure that the visualization displays ProductName by year and that you can drill down to see ProductName by week and day.

What should you do first?

- A. Configure a visual filter for the Date column that uses an advanced filter.
- B. Create a new table that has columns for the date, year, week, and day.
- C. Create a new hierarchy in the Sales table.
- D. Format the virtualization and set the type of the X-Axis to Categorical.

Correct Answer: B

References: https://docs.microsoft.com/en-us/power-bi/power-bi-report-add-filter#add-a- filter-to-a-specific-visualization-aka-visual-filter

#### **QUESTION 2**

Note: This question is a part of a series of questions that present the same scenario. Each question in the series contains a unique solution that might meet the stated goals. Some question sets might have more than one correct solution,

while others might not have a correct solution.

After you answer a question in this section, you will NOT be able to return to it. As a result, these questions will not

# VCE & PDF PassApply.com

## https://www.passapply.com/70-778.html

2021 Latest passapply 70-778 PDF and VCE dumps Download

appear in the review screen.

You have a query for a table named Sales. Sales has a column named CustomerID. The Data type of CustomerID is Whole Number.

You refresh the data and find several errors. You discover that new entries in the Sales table contain nonnumeric values.

You need to ensure that nonnumeric values in the CustomerID column are set to 0.

Solution: From Query Editor, select the CustomerID column and click Replace Values...

Does this meet the goal?

A. Yes

B. No

Correct Answer: B

#### **QUESTION 3**

Note: This question is part of a series of questions that present the same scenario. Each question in the series contains a unique solution that might meet the stated goals. Some question sets might have more than one correct solution, while

others might not have a correct solution.

After you answer a question in this section, you will NOT be able to return to it. As a result, these questions will not appear in the review screen.

You have a query for a table named Sales. Sales has a column named CustomerID. The Data Type of CustomerID is Whole Number.

You refresh the data and find several errors. You discover that new entries in the Sales table contain nonnumeric values.

You need to ensure that nonnumeric values in the CustomerID column are set to 0.

Solution: From Query Editor, select the CustomerID column and click Remove Errors.

Does this meet the goal?

A. Yes

B. No

Correct Answer: B

#### **QUESTION 4**

# VCE & PDF PassApply.com

### https://www.passapply.com/70-778.html

2021 Latest passapply 70-778 PDF and VCE dumps Download

You have a Microsoft SharePoint Online site named Sales.

Your company has 1,000 sales users. All the sales users can access Sales.

You create a report in an app workspace in the Power BI service. You embed the report into a page on the Sales site by using the Power BI web part.

You need to ensure that all the sales can view the report from the Sales site.

What should you do?

- A. Configure the app workspace for Premium capacity.
- B. Enable anonymous access for the Sales site.
- C. Configure the Portal Site Connection for the Sales site.
- D. Disable the Embed content in apps setting from the Tenant settings in Power BI.

Correct Answer: A

References: https://docs.microsoft.com/en-us/power-bi/service-embed-report-spo

#### **QUESTION 5**

From Power BI Desktop, you create a query that imports the following table.

| City            |  |  |  |
|-----------------|--|--|--|
| UK-London       |  |  |  |
| France-Paris    |  |  |  |
| Spain-Madrid    |  |  |  |
| Canada-Montreal |  |  |  |

You need to configure the table to appear as shown in the following table.

| City     |       |  |  |  |
|----------|-------|--|--|--|
| London   | Maria |  |  |  |
| Paris    | SV SA |  |  |  |
| Madrid   |       |  |  |  |
| Montreal |       |  |  |  |

What should you do?

- A. From the Extract menu, click Last Characters.
- B. From the Extract menu, click Text After Delimiter.

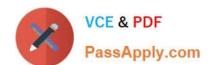

### https://www.passapply.com/70-778.html 2021 Latest passapply 70-778 PDF and VCE dumps Download

C. From the Format menu, click Trim.

D. From the Split Column menu, click BY Delimiter.

Correct Answer: B

References: https://msdn.microsoft.com/en-us/library/mt798301.aspx

Latest 70-778 Dumps

<u>70-778 VCE Dumps</u>

70-778 Practice Test

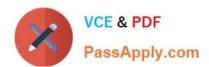

To Read the Whole Q&As, please purchase the Complete Version from Our website.

# Try our product!

100% Guaranteed Success

100% Money Back Guarantee

365 Days Free Update

**Instant Download After Purchase** 

24x7 Customer Support

Average 99.9% Success Rate

More than 800,000 Satisfied Customers Worldwide

Multi-Platform capabilities - Windows, Mac, Android, iPhone, iPod, iPad, Kindle

We provide exam PDF and VCE of Cisco, Microsoft, IBM, CompTIA, Oracle and other IT Certifications. You can view Vendor list of All Certification Exams offered:

https://www.passapply.com/allproducts

# **Need Help**

Please provide as much detail as possible so we can best assist you. To update a previously submitted ticket:

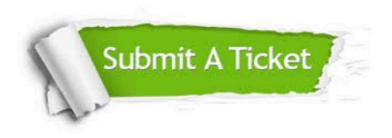

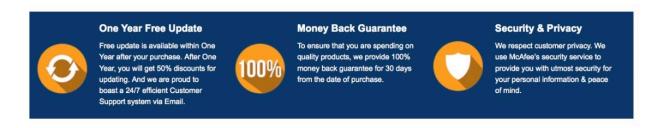

Any charges made through this site will appear as Global Simulators Limited.

All trademarks are the property of their respective owners.

Copyright © passapply, All Rights Reserved.